# KRAMER

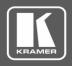

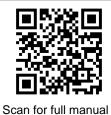

# **KDS-7-MNGR Quick Start Guide**

This guide helps you install and use your KDS-7-MNGR for the first time.

Go to <a href="https://www.kramerav.com/downloads/KDS-7-MNGR">www.kramerav.com/downloads/KDS-7-MNGR</a> to download the latest user manual and check if firmware upgrades are available.

#### Step 1: Check what's in the box

**☑** KDS-7-MNGR 4K AVoIP Manager

1 Quick start guide

2 Bracket sets

#### Step 2: Get to know your KDS-7-MNGR

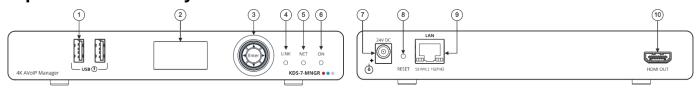

| #  | Feature                      |             | Function                                                                                                    |
|----|------------------------------|-------------|----------------------------------------------------------------------------------------------------|
| 1  | USB Type A Charging<br>Ports |             | Connect to a keyboard and mouse to control the units via UI using a display connected to the unit via HDMI output port.                             |
| 2  | LCD Display                  |             | Use for device information and configuration.                                                                                                    |
| 3  | Menu Navigation<br>Button    | •           | Press to return to the previous menu.                                                                                                    |
|    |                              | <b>A</b>    | Press to move up to the next configuration parameter.                                                                                               |
|    |                              | <b>&gt;</b> | Press to go to the next menu.                                                                                                    |
|    |                              | ▼           | Press to move down to the next configuration parameter.                                                                                             |
|    |                              | Enter       | Press to accept changes.                                                                                                    |
| 4  | LINK LED                     |             | See <u>LED Functionality.</u>                                                                                                    |
| 5  | NET LED                      |             | See <u>LED Functionality</u> .                                                                                                    |
| 6  | ON LED                       |             | See <u>LED Functionality</u> .                                                                                                    |
| 7  | 24V DC Port                  |             | Plug the 24V DC power adapter into the unit and connect it to an AC wall outlet for power. (Optional, not required if the unit is powered via PoE). |
| 8  | RESET Recessed Button        |             | Press and hold for about 20 seconds, until all LEDs flash, to reset the device to its factory default values                                        |
| 9  | LAN Port                     |             | Connect directly, or through a network switch, to your PC/ laptop to control the unit via WebGUI/Telnet.                                            |
| 10 | HDMI OUT Port                |             | Connect to a display to control the unit directly.                                                                                                  |

#### **LED Functionality**

KDS-7-MNGR LEDs function as follows:

| LED                                                                                     | Color                               | Definition                                                                  |  |  |  |
|-----------------------------------------------------------------------------------------|-------------------------------------|-----------------------------------------------------------------------------|--|--|--|
| LINK LED                                                                                | Lights Green                        | A link is established between KDS-7-MNGR and the TV and is transmitting A/V |  |  |  |
|                                                                                         |                                     | signals.                                                                    |  |  |  |
| NET LED                                                                                 | Off                                 | No IP address is acquired.                                                  |  |  |  |
|                                                                                         | Lights green                        | A valid IP address has been acquired.                                       |  |  |  |
|                                                                                         | Flashes Green very fast (for 60sec) | A device identification command is sent (Flag me).                          |  |  |  |
|                                                                                         | Lights Yellow                       | Device falls back to default IP address.                                    |  |  |  |
|                                                                                         | Lights Red                          | Security is blocking IP access.                                             |  |  |  |
| ON LED                                                                                  | Flashes Red                         | On fallback address acquiring, device 'ON' LED flashes continuously in slow |  |  |  |
|                                                                                         |                                     | 0.5/10sec cadence                                                           |  |  |  |
|                                                                                         | Lights Green                        | When power is on.                                                           |  |  |  |
|                                                                                         | Flashes Green Slowly                | Device is in standby mode.                                                  |  |  |  |
|                                                                                         | Flashes green fast                  | FW is downloaded in the background.                                         |  |  |  |
|                                                                                         | Flashes Green very fast (for 60sec) | A device identification command is sent (Flag me).                          |  |  |  |
|                                                                                         | Lights Yellow                       | Device falls back to default IP address                                     |  |  |  |
|                                                                                         | Lights Red                          | Security is blocking IP access.                                             |  |  |  |
| Post reboot, all LEDs light for 3 seconds then return to their normal LED display mode. |                                     |                                                                             |  |  |  |

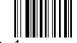

KDS-7-MNGR Quick Start

Rov.

#### Step 3: Mount KDS-7-MNGR

Install KDS-7-MNGR using one of the following methods:

- Attach the rubber feet and place the unit on a flat surface.
- Fasten a bracket (included) on each side of the unit and attach it to a flat surface (see www.kramerav.com/downloads/KDS-7-MNGR).

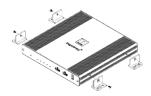

Mount the unit in a rack using the recommended rack adapter (see www.kramerav.com/product/KDS-7-MNGR).

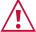

- Ensure that the environment (e.g., maximum ambient temperature & air flow) is compatible for the device Avoid uneven mechanical loading.
- Appropriate consideration of equipment nameplate ratings should be used for avoiding overloading of the circuits
- Reliable earthing of rack-mounted equipment should be maintained.
- Maximum mounting height for the device is 2 meters

### Step 4: Connect inputs and outputs

Always switch OFF the power on each device before connecting it to your KDS-7-MNGR.

(i)For optimal performance, use the recommended Kramer cables available at www.kramerav.com/product/KDS-7-MNGR. Using third-party cables may cause damage!

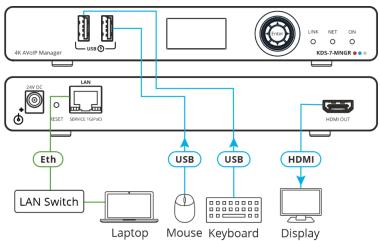

#### Step 5: Connect power

Connect the power adapter and cord to KDS-7-MNGR and plug it into the mains electricity. If the connected network switch supports the PoE, KDS-7-MNGR can optionally be powered directly.

Safety Instructions (See www.kramerav.com for updated safety information) Caution:

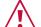

- For products with relay terminals and GPI\O ports, please refer to the permitted rating for an external connection, located next to the terminal or in the User Manual.
  There are no operator serviceable parts inside the unit.

#### Warning:

- Use only the power cord that is supplied with the unit.
- Disconnect the power and unplug the unit from the wall before installing.

## Step 6: Operate KDS-7-MNGR

**Device Discovery** 

To discover a device:

- Connect the unit and your PC/Laptop to the same active network.
- Connect to a standard HDMI™ display to view the unit's IP information in System Setting tab.

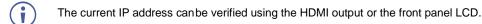

Once the IP settings are known, you can use it to connect to the device via Telnet or Web GUI.

**Web GUI Operation** 

After connecting to the Web GUI using device IP address in a web browser, the Web GUI loads and displays the System tab.

To use the Web GUI:

- Click **Login** to open the authentication window.
- Enter the appropriate user name and password.
- The default user name / password is "admin / admin".
- 3. Click Enter to log in.
- After logging in, use the menu tabs to operate the device.

In the System tab, click Logout to disconnect the currently connected user from the Web GUI, and return to the login page.

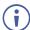

When not logged in, only the "Monitor & Control" and "Diagnostics" tabs are available.

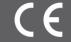

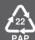